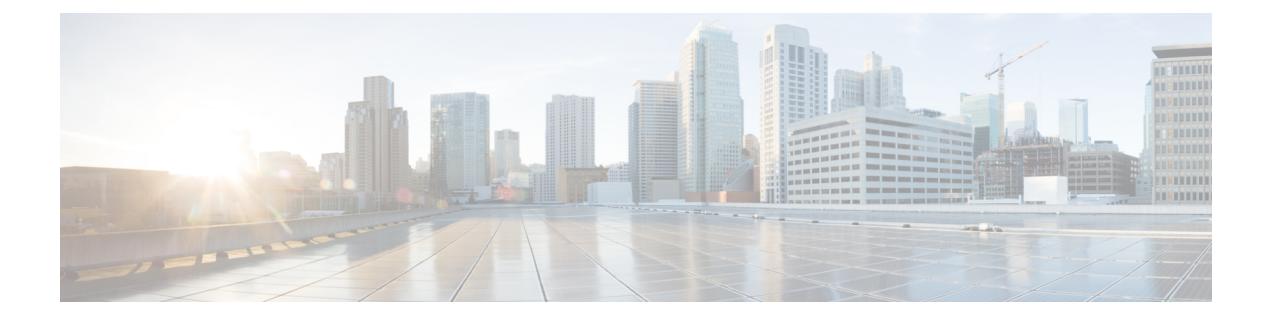

# **CLI Commands for EnhancedSecurityMode and FIPS Mode**

- CLI Commands for [EnhancedSecurityMode,](#page-0-0) on page 1
- CLI [Commands](#page-1-0) for FIPS Mode, on page 2
- User Account and Sign-in Attempts on CLI and [Interface,](#page-3-0) on page 4
- [Configure](#page-3-1) Remote Audit Logging for Platform Logs, on page 4
- Platform CLI Commands for Security in [EnhancedSecurityMode,](#page-4-0) on page 5

## <span id="page-0-0"></span>**CLI Commands for EnhancedSecurityMode**

Use the following CLI commands for EnhancedSecurityMode:

- **admin:utils EnhancedSecurityMode**
- **utils EnhancedSecurityMode disable**
- **utils EnhancedSecurityMode enable**
- **utils EnhancedSecurityMode status**

### **Configure EnhancedSecurityMode**

An administrator can use this procedure on Cisco Prime Collaboration Deployment to configure EnhancedSecurityMode. When this mode is enabled, the following system enhancements are updated automatically:

- Stricter credential policy for password changes is implemented
- TCP becomes the default protocol for remote audit logging
- FIPS mode is enabled

### **Procedure**

**Step 1** Log in to the Command Line Interface.

- **Step 2** Run the **utils EnhancedSecurityMode status** command to confirm whether Enhanced Security Mode is enabled.
- **Step 3** To configure Enhanced Security Mode, run one of the following commands on a node:
	- To enable this mode, run the **utils EnhancedSecurityMode enable** command.
	- To disable this mode, run the **utils EnhancedSecurityMode disable** command.

## <span id="page-1-0"></span>**CLI Commands for FIPS Mode**

Use the following CLI commands for FIPS mode on Cisco Prime Collaboration Deployment:

- **utils fips enable**—Enable FIPS mode. For details, see the [Enable](#page-1-1) FIPS Mode, on page 2 procedure.
- **utils fips disable**—Disable FIPS mode. For details, see the [Disable](#page-2-0) FIPS Mode, on page 3 procedure.
- **utils fips status**—Provide the details whether FIPS mode is enabled or disabled on a server.

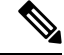

The disaster recovery system CLI commands are supported inFIPS mode.For details on these commands, see the CLI Commands and Disaster Recovery System chapter of the *Cisco Prime Collaboration Deployment Administration Guide* at [http://www.cisco.com/c/en/us/support/unified-communications/](http://www.cisco.com/c/en/us/support/unified-communications/unified-communications-manager-callmanager/products-maintenance-guides-list.html) [unified-communications-manager-callmanager/products-maintenance-guides-list.html.](http://www.cisco.com/c/en/us/support/unified-communications/unified-communications-manager-callmanager/products-maintenance-guides-list.html) **Note**

### <span id="page-1-1"></span>**Enable FIPS Mode**

You can enable the FIPS mode through CLI.

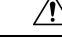

Before you enable FIPS mode, we strongly recommend that you perform a system backup. If FIPS checks fail at start-up, the system halts and requires a recovery CD to be restored. **Caution**

### **Procedure**

**Step 1** Start a CLI session.

**Step 2** In the CLI, enter **utils fips enable**

The following prompts appear:

```
admin:utils fips enable
Security Warning : The operation will regenerate certificates for
1)Tomcat
2)IPsec
```
Ш

```
Any third party CA signed certificates that have been uploaded for the above
components will need to be re-uploaded.
                                               *********************************
This will change the system to FIPS mode and will reboot.
Do you want to continue (yes/no) ?
```
#### Step 3 Enter yes.

The following message appears:

```
Generating certificates... Setting FIPS mode in operating system.
FIPS mode enabled successfully.
It is highly recommended that after your system restarts
that a system backup is performed.
                                           * * * * * * * * * * * * * * * * *
The system will reboot in a few minutes.
```
Cisco Prime Collaboration Deployment reboots automatically.

### <span id="page-2-0"></span>**Disable FIPS Mode**

You can disable FIPS mode through the CLI using the following procedure:

#### **Procedure**

- Step 1 Start a CLI Session.
- Step<sub>2</sub> In the CLI, enter utils fips disable

The following prompts appear:

```
admin:utils fips disable
Security Warning : The operation will regenerate certificates for
1) Tomcat
2) IPsec
Any third party CA signed certificates that have been uploaded for the above
components will need to be re-uploaded.
                         ******
                               ***********
This will change the system to NON-FIPS mode and will reboot.
Do you want to continue (yes/no) ?
```
#### Step 3 Enter yes.

Cisco Prime Collaboration Deployment reboots and is restored to non-FIPS mode.

**Note** Certificates and SSH key are regenerated automatically, in accordance with FIPS requirements.

# <span id="page-3-0"></span>**User Account and Sign-in Attempts on CLI and Interface**

Following table lists the scenarios when a user signs in to the Cisco Prime Collaboration Deployment application or CLI and the result of sign in attempts:

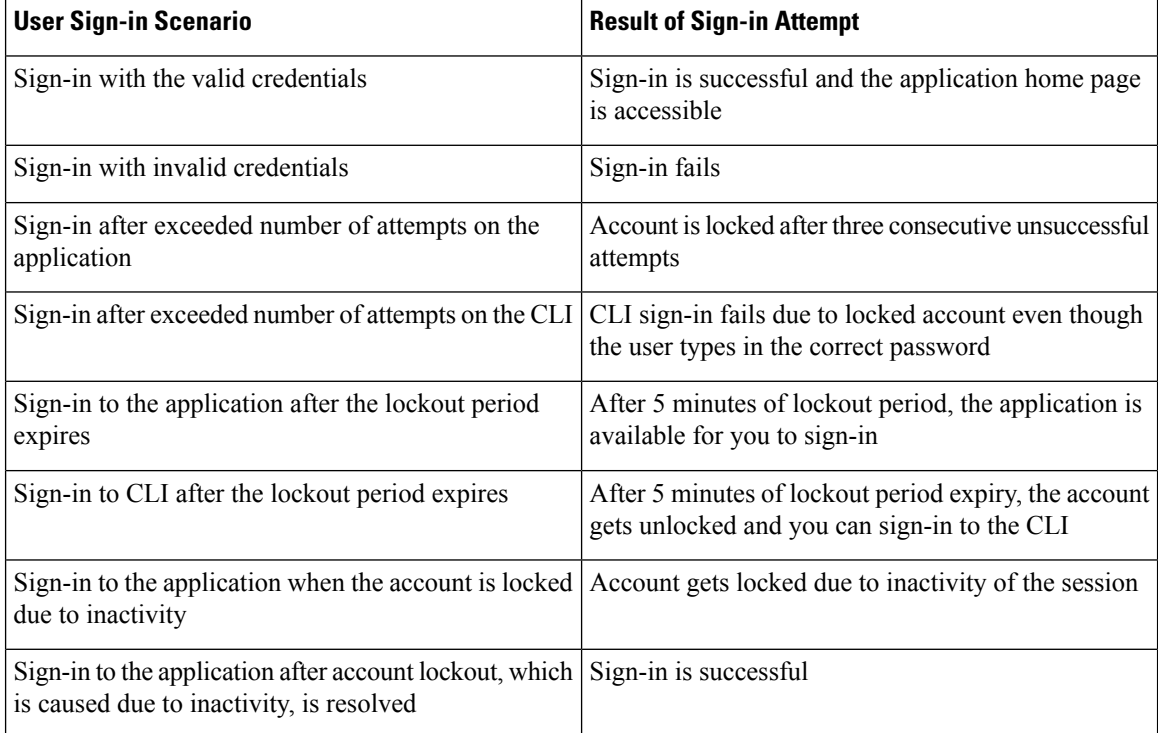

# <span id="page-3-1"></span>**Configure Remote Audit Logging for Platform Logs**

Complete the following tasks to add remote audit logging support for platform audit logs, remote support logs, and csv files. For these types of logs, the FileBeat client and logstash server are used.

### **Before you begin**

Ensure that you have set up an external logstash server.

#### **Procedure**

**Step 1** Configure the FileBeat client with the external logstash server details, such as IP addresses, ports, and file types. For procedure, see Configure Logstash Server [Information,](#page-4-1) on page 5.

**Step 2** Enable the FileBeat client for remote audit logging. For procedure, see Configure the FileBeat Client, on page [5](#page-4-2).

### <span id="page-4-1"></span>**Configure Logstash Server Information**

Use this procedure to configure the FileBeat client with the external logstash server information, such as IP address, port number, and downloadable file types.

#### **Before you begin**

Make sure that you have set up your external logstash server.

### **Procedure**

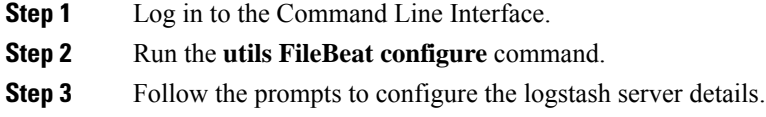

## <span id="page-4-2"></span>**Configure the FileBeat Client**

Use this procedure to enable or disable the FileBeat client for uploads of platform audit logs, remote support logs, and csv files.

#### **Procedure**

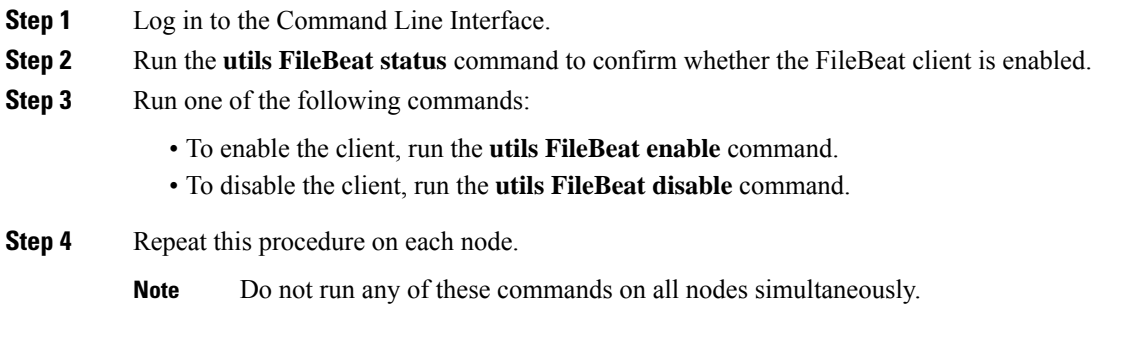

# <span id="page-4-0"></span>**Platform CLI Commands for Security in EnhancedSecurityMode**

When EnhancedSecurityMode is enabled, an administrator can restrict the following options to prevent unauthorized access:

- View audit log
- Download audit log
- Delete audit log
- Enable or disable audit demon

The administrator can restrict the above options by running the following platform CLI commands:

- **file view activelog<audit log file name>**
- **file get activelog <audit log file name>**
- **file delete activelog<audit log file name>**
- **file dump activelog<audit log file name>**
- **file tail activelog <audit log file name>**
- **file search activelog<audit log file name><search string>**
- **file view inactivelog <audit log file name>**
- **file get inactivelog <audit log file name>**
- **file delete inactivelog <audit log file name>**
- **file dump inactivelog <audit log file name>**
- **file tail inactivelog <audit log file name>**
- **file search inactivelog <audit log file name><search string>**
- **utils auditd enable**
- **utils auditd disable**
- **utils auditd status**

Where,  $\leq$  **audit** log file name> can be one of the following audit log files:

- /var/log/active/audit/AuditApp
- /var/log/active/audit/vos
- /var/log/inactive/audit/AuditApp
- /var/log/inactive/audit/vos

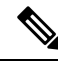

**Note**

In a non-EnhancedSecurityMode, the group ownership is ccmsyslog when the permission is 640. However, as part of EnhancedSecurityMode requirement, the file permission is modified to 600 with file group ownership by root. Hence, by default, the files saved at the /var/log/active/syslog location are changed to the permission of 600 with the ownership to root.